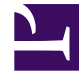

# **SGENESYS**

This PDF is generated from authoritative online content, and is provided for convenience only. This PDF cannot be used for legal purposes. For authoritative understanding of what is and is not supported, always use the online content. To copy code samples, always use the online content.

# Designer User's Guide

Variables

## Contents

- 1 [Tips](#page-2-0)
- 2 [User Variables](#page-2-1)
- 3 [Securing Variables](#page-3-0)
- 4 [Tracing variables](#page-4-0)
- 5 [System Variables](#page-4-1)
	- 5.1 [List of System Variables](#page-5-0)
	- 5.2 [Setting the MaxTime value](#page-10-0)
	- 5.3 [Setting the ExpirationTime value](#page-10-1)
	- 5.4 [VAR Metrics](#page-10-2)
- 6 [Internal system variables](#page-11-0)
- 7 [Assigning Values to Variables](#page-11-1)
	- 7.1 [Example 1: Simple Assignment](#page-11-2)
	- 7.2 [Example 2: Advanced Scripting](#page-13-0)

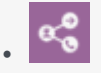

• Administrator

Learn how to use variables in Designer.

#### **Related documentation:**

You can use two types of variables in Designer:

- User Variables These are variables that you create. You can use these variables throughout the application and in all phases.
- System Variables These variables are created with the application and cannot be deleted.

## <span id="page-2-0"></span>Tips

•

Variable names must be alphanumeric, but not start with a numeric character. For example:

- Valid variable names = **a**bcdef123 or **c**123badef
- Invalid variable names = **1**23abcdef or **3**abcdef21

Variable values may be:

- ECMAScript objects, such as Date().
- Valid ECMAScript expressions. Do not add an ending semi-colon (;) as typically required by ECMAScript.
- Simple values, such as numeric or string.
	- If the value is a string, it must be surrounded by single quotes (for example, 'value'). If the value also uses a single quote, you can use a backslash to escape the quote character (for example 'Joe\'s Pizza').

## Important

The block properties page will indicate if single quotes are required.

## <span id="page-2-1"></span>User Variables

You can add user variables in the **Initialize** phase. You can assign initial values to these variables in the **Initialize** phase, or by setting values in an **Assign** block in the **Initialize** phase.

You can also assign a system variable as the default value of a user variable. For example, you might assign the system variable **DNIS** to a user variable you have created. (If the system variable does not have a value at the time of the call, the default values are used.) This is also supported for Self Service Shared Modules.

#### Important

User variables may not be initialized correctly if their value is set to one or more system variables in the **Initialize** phase itself. This phase should be used to declare variables, but their values should be assigned later using an **Assign** block if the value or the value expression involves a system variable.

#### Warning

You can delete a variable even if it is required by the application. Designer validates the application when you click **Publish**, at which time it checks for deleted variables.

## <span id="page-3-0"></span>Securing Variables

Variable values can be captured in a variety of data sources when Designer applications run on the Genesys platform. If a variable contains sensitive data or personally-identifiable information (PII), you can mark a variable as **Secure** to prevent the value from being logged or recorded as plain text in Designer and the Genesys platform.

**t** User Variables **■ System Variables** 

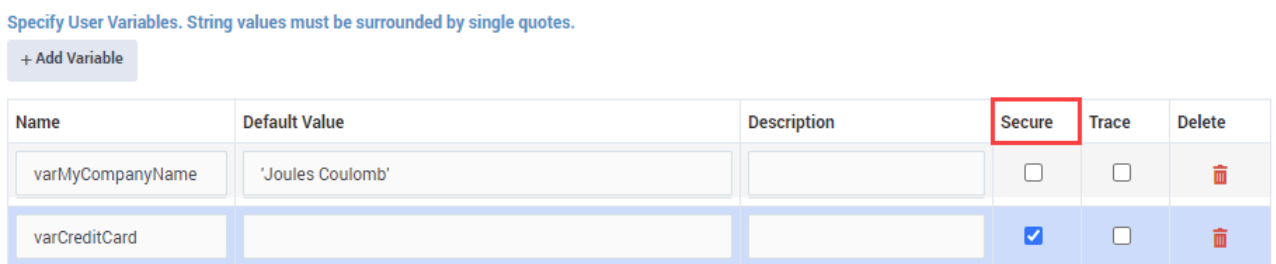

How secure variables work:

- Secure variable values are not captured by application logs.
- If used to store the results of a user input, the user input is masked in platform logs.
- If used to play back a prompt, the prompt message is masked in platform logs.
- Secure variables are hidden from view to prevent them from being selected in blocks that record reporting information, such as Call Data, Activity, and Milestone blocks. (See the **Warning** below for more details.)
- Secure variables are not reported in Designer Analytics.

If you secure variables in an application that has already been published, you'll need to re-publish the application for the new settings to take effect.

## Warning

- **DO NOT** attach sensitive data, such as personally identifiable information (PII) or secure variables, to userdata in the Call Data block. Otherwise, this information is captured by platform logs and reported in Designer Analytics.
- Designer normally hides secure variables to prevent them from being selected in blocks that capture reporting information. However, if you secure a variable that was previously selected in a block as a non-secure variable, Designer cannot remove the variable from the block or prevent its value from being exposed. To protect those values, you must create a new secure variable and re-publish your application.

## <span id="page-4-0"></span>Tracing variables

At this time, Genesys recommends **not** enabling the **Trace** option for variables. Instead, use a Debug block.

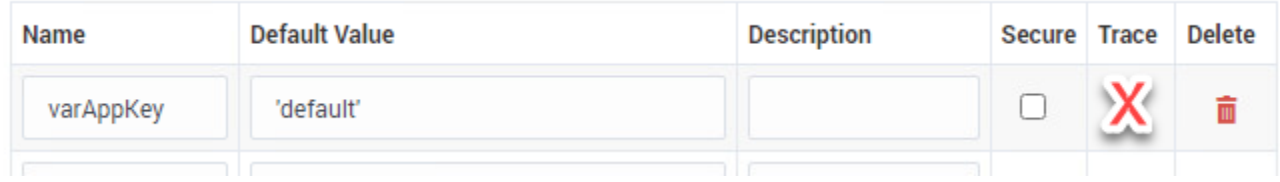

# <span id="page-4-1"></span>System Variables

The **Initialize** phase has a second tab that lists system variables — these variables are created with the application and cannot be deleted.

Most system variables are initialized with appropriate values when the application session starts and can be used throughout the application, such as the **ANI** and **DNIS**. Other system variables, such as **Last Milestone**, are populated as the application session progresses. For example, when the application starts, the initial value of **Last Milestone** is an empty string. While the application runs, the **Last Milestone** value is set to the last milestone that the application reached.

Designer also uses certain *internal* system variables at various stages of the applications session. These are intended only for internal use by Designer. For more information, see Internal Designer system variables.

### Important

Do not update system variables in the Assisted Service phase while an asynchronous Start Treatment is running. Instead, update system variables *before* the Start Treatment starts or within the Self Service treatment itself.

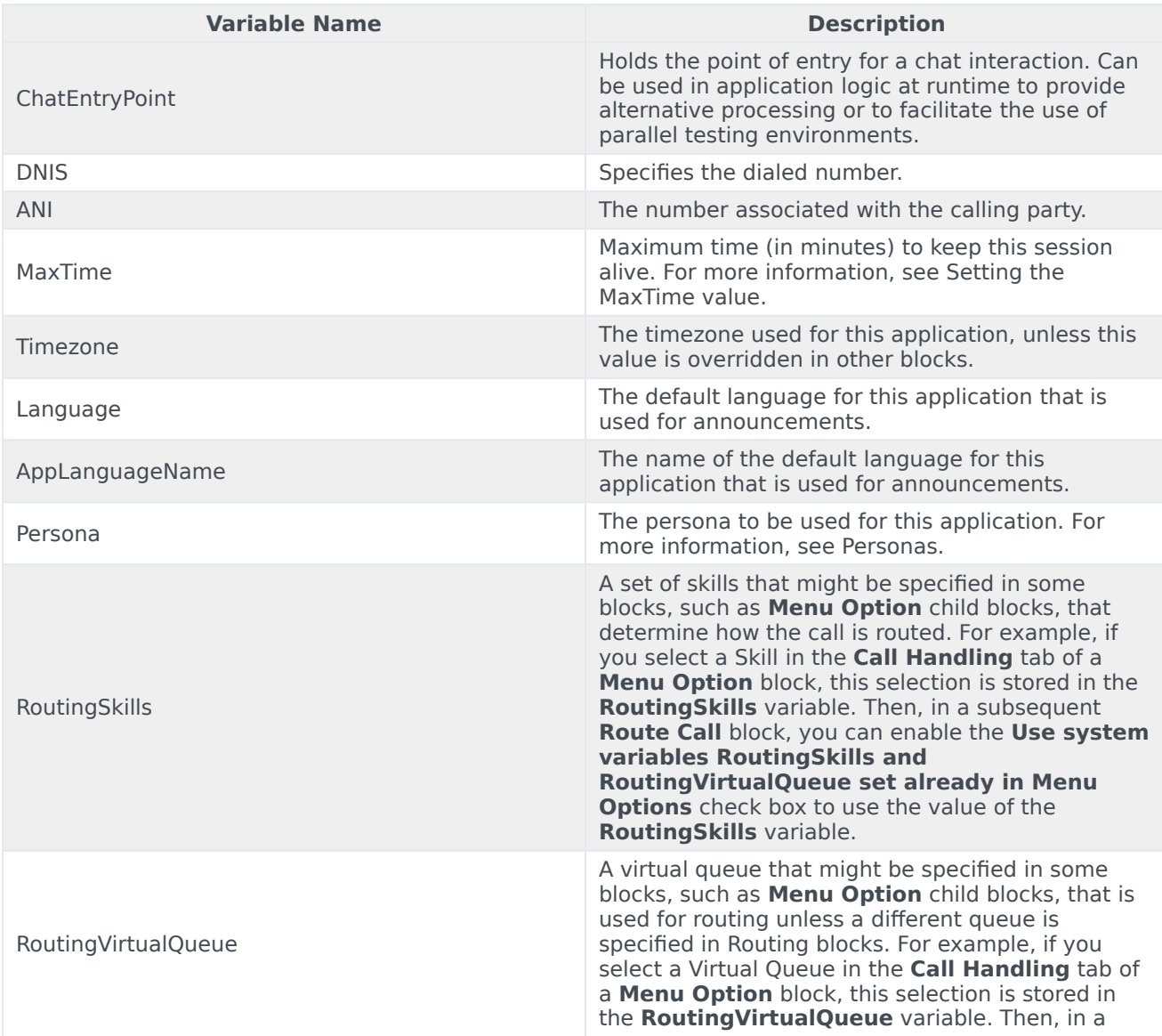

### <span id="page-5-0"></span>List of System Variables

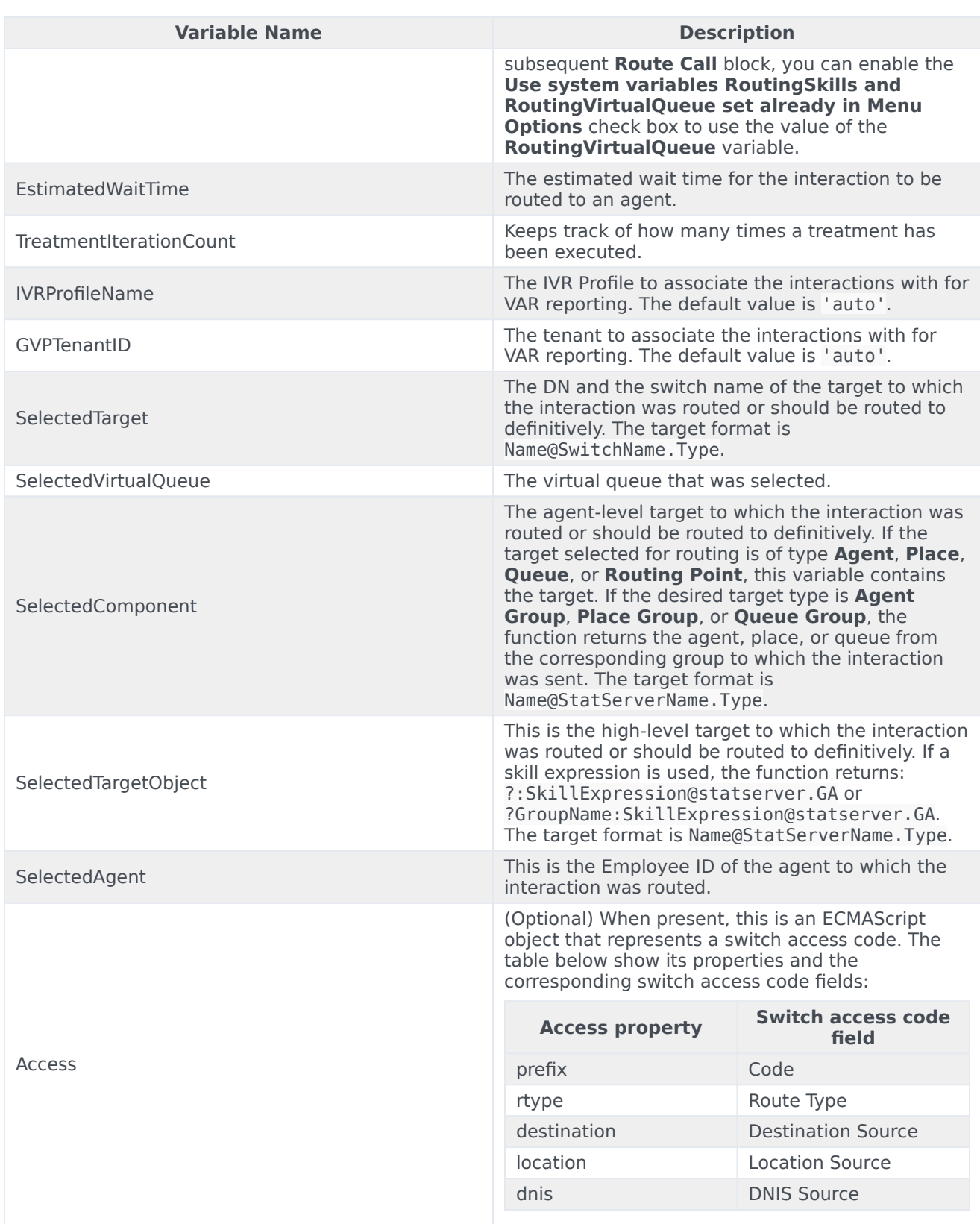

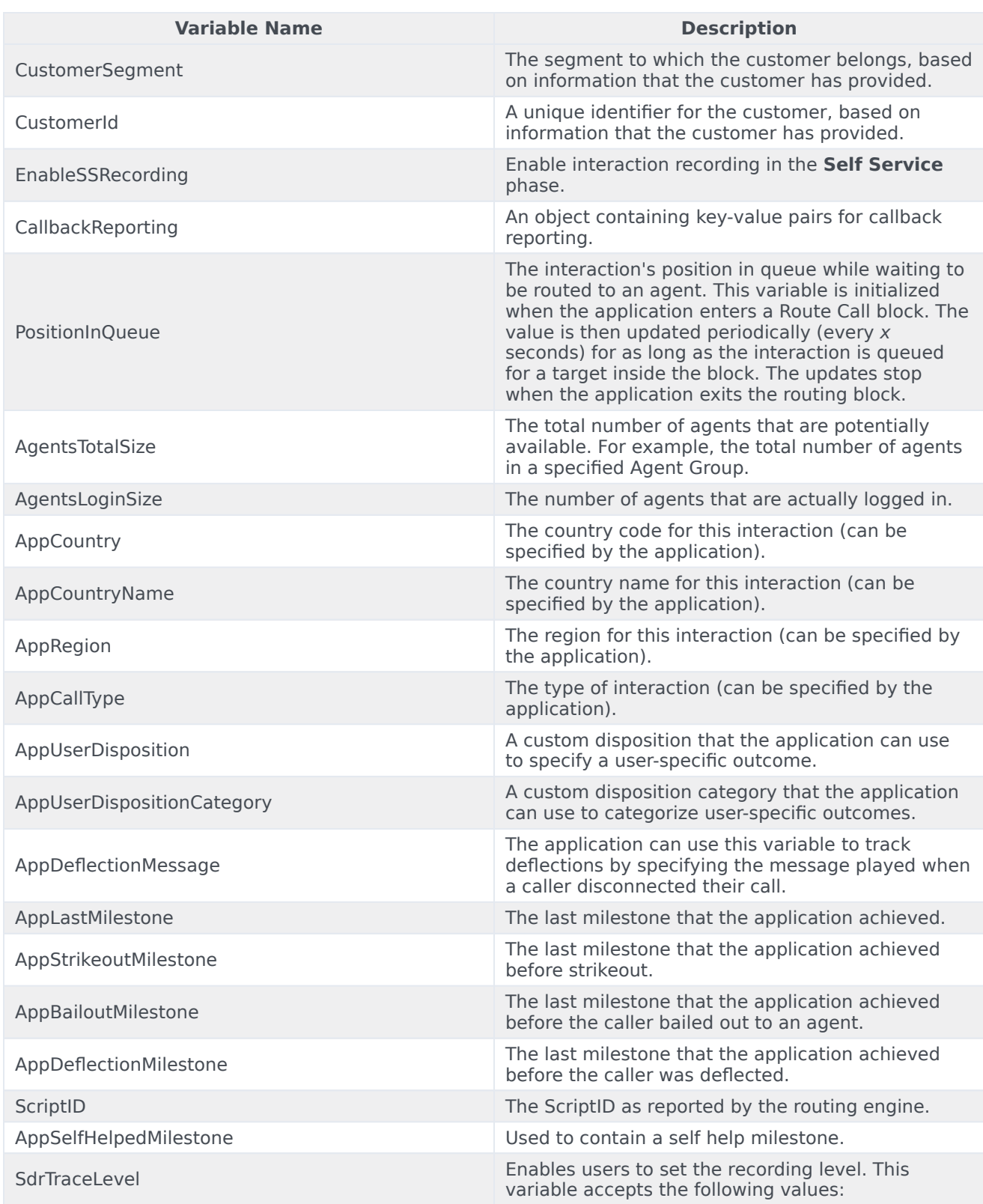

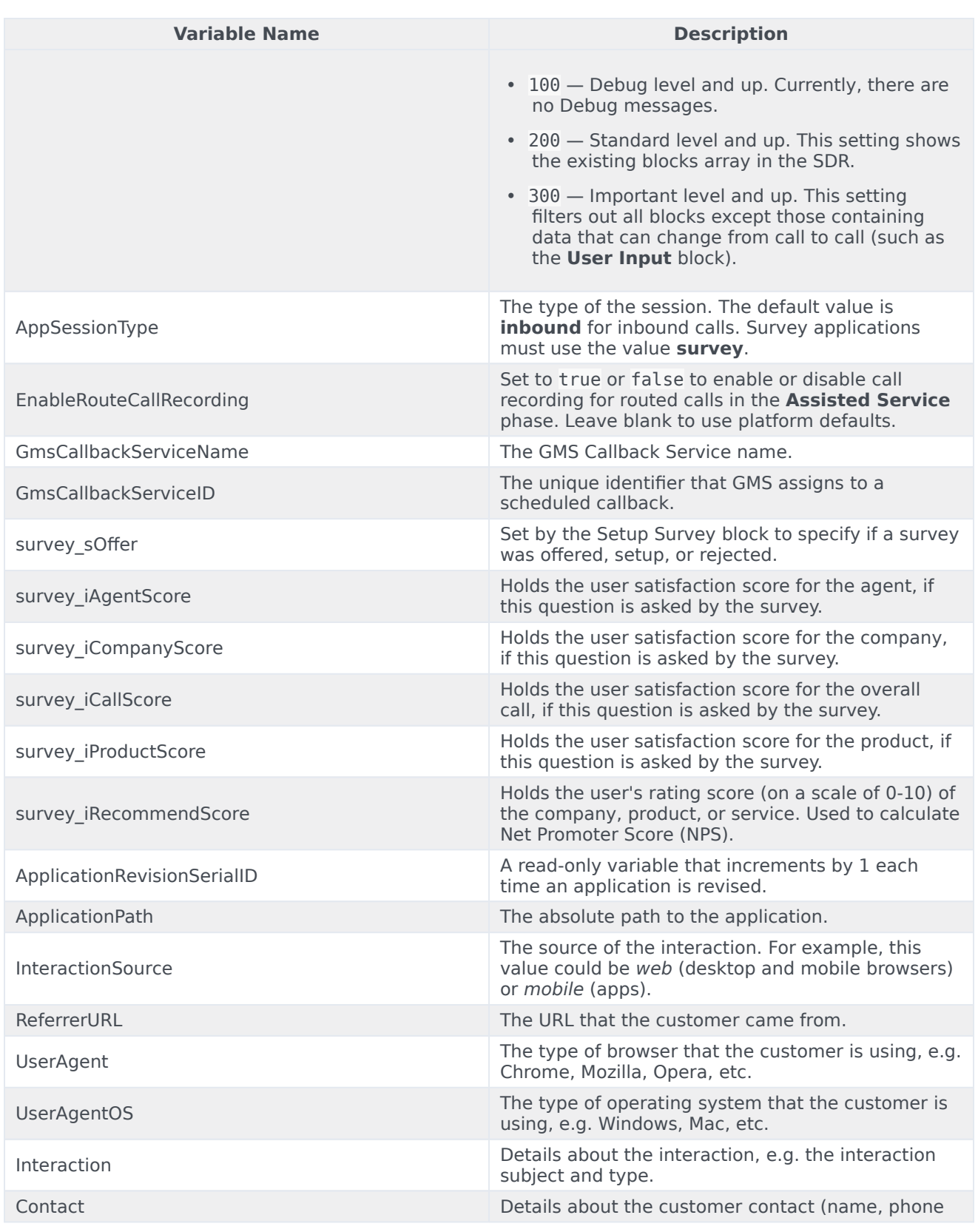

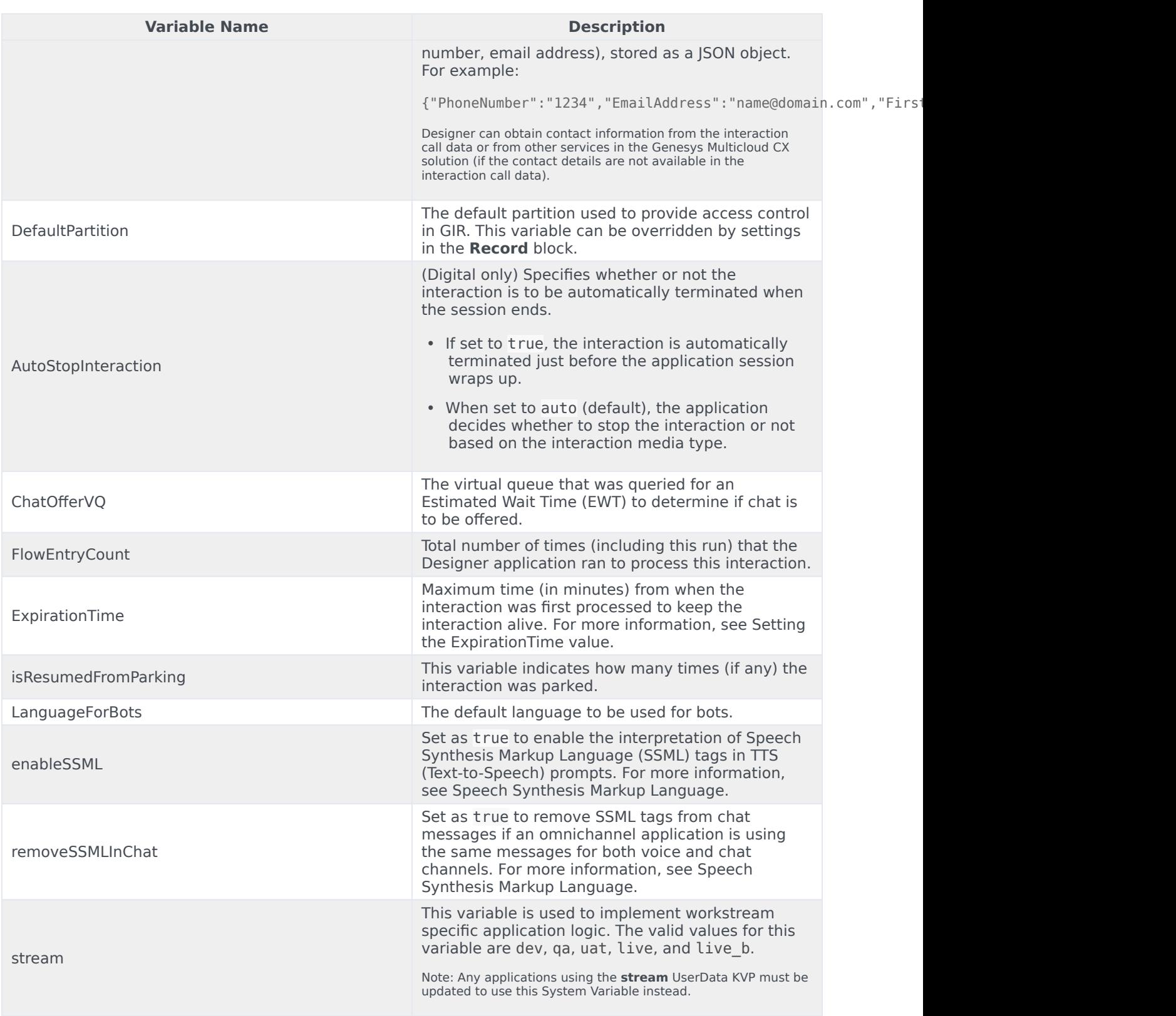

#### <span id="page-10-0"></span>Setting the MaxTime value

The **MaxTime** value represents the maximum length of time (in minutes) that an interaction session can remain active before being automatically terminated. The default setting is 240 minutes, but Genesys strongly recommends that you keep this number higher than the longest possible wait time your customers might experience. This is to prevent the session from being terminated before it is completed normally, such as in cases where a customer has requested an ASAP callback. Designer sees the initial call and the subsequent callback as a continuation of the same session, so if the **MaxTime** expires before the callback is made, that session is lost. (Scheduled callbacks are not affected, as they use a separate session for the callback.)

Recommendations for setting the **MaxTime** value:

- Use a value that is greater than the maximum wait time on your busiest day.
- Use a value that is also greater than the **Callback Purge Time** set for ASAP callbacks. (For more information about callback settings, see the Callback Settings Data Table.)

#### <span id="page-10-1"></span>Setting the ExpirationTime value

This system variable is typically more relevant to chat scenarios. It differs from the **MaxTime** variable in that it specifies the duration of time (in minutes) to keep the *interaction* active, not the overall application session. Typically, incoming chat interactions are much shorter in duration than voice calls and are processed by multiple Designer applications, back-to-back, which means a single chat interaction can often be associated with multiple sessions.

During the **Finalize** phase, if Designer detects that an interaction has been active longer than the time specified by the **ExpirationTime** value, then Designer terminates both the interaction and the session. If the session terminates and the chat is not routed, it gets automatically re-queued, a new session starts, and so on. This could go on forever. Thus, when auto-stop logic is used by the application (set by the **AutoStopInteraction** system variable), the **ExpirationTime** system variable triggers Designer to terminate the interaction.

Recommendations for setting the **ExpirationTime** value:

• For chats, use a value that is greater than the maximum interaction time required when processing the chat with different applications or if the interaction is going to be looped within the same application.

#### <span id="page-10-2"></span>VAR Metrics

#### Important

VAR action IDs are stripped of spaces and pipe characters (|). This includes implicit actions that are generated when a caller enters a shared module.

Use the **IVRProfileName** variable (User Data Key: **gsw-ivr-profile-name**) to associate the application VAR metrics with an IVR Profile. Use a value of auto to auto-detect the IVR Profile.

Use the **GVPTenantID** variable (User Data Key: **gvp-tenant-id**) to associate the application VAR

metrics with a tenant. Designer attaches the value to user data. Use a value of auto to auto-detect the tenant.

These variables are listed in the properties of blocks once they are defined.

## <span id="page-11-0"></span>Internal system variables

During an application session, Designer also adds certain internal system variables at various stages. These internal variables are recorded in Designer Analytics at the end of the application, along with other system and user-defined variables. Thus, it is possible to see new variables in Analytics that are not listed in the **Initialize** phase block.

Although these variables may appear in variable or call data objects in Session Detail Records (SDR), they are intended only for internal use by Designer and should not be used in blocks for driving application logic. These variables can change or be removed at any time, so attempting to use them in applications can affect application resiliency and cause unexpected behavior. This type of usage is not supported or recommended. If your business operations require new functionality, contact your Genesys representative.

# <span id="page-11-1"></span>Assigning Values to Variables

Designer lets you assign values to variables in different ways. These examples show a few of the methods you can use to assign different types of values to a variable, including a JSON value.

#### <span id="page-11-2"></span>Example 1: Simple Assignment

The easiest (and recommended) way is to assign a value to a variable using the **Assignments** tab on the Assign Variables block.

Click **Add Assignment** to add an assignment slot to the block, then choose a variable from the **Variable** column. For the **Expression**, you can use the name of another variable whose value should be copied in to the **Variable** column, a literal value (for example, "Sales Channel"), or an expression whose value should be calculated first and the results assigned to the **Variable**.

#### **Properties - Prepare Welcome Prompt**

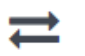

This block can assign values of expressions to variables. Define a variable in the Initialize phase or block and shock can assign values of expressions to variables. Define a variable in the initialize phase of block and<br>select it in this block to assign it values or results of ECMAScript expressions. You can also call ECMAScript<br>uti

**G** Assignments t<sub>1</sub> Sort Function <sub>E</sub> Advanced Scripting

#### String values must be surrounded by single quotes.

+ Add Assignment

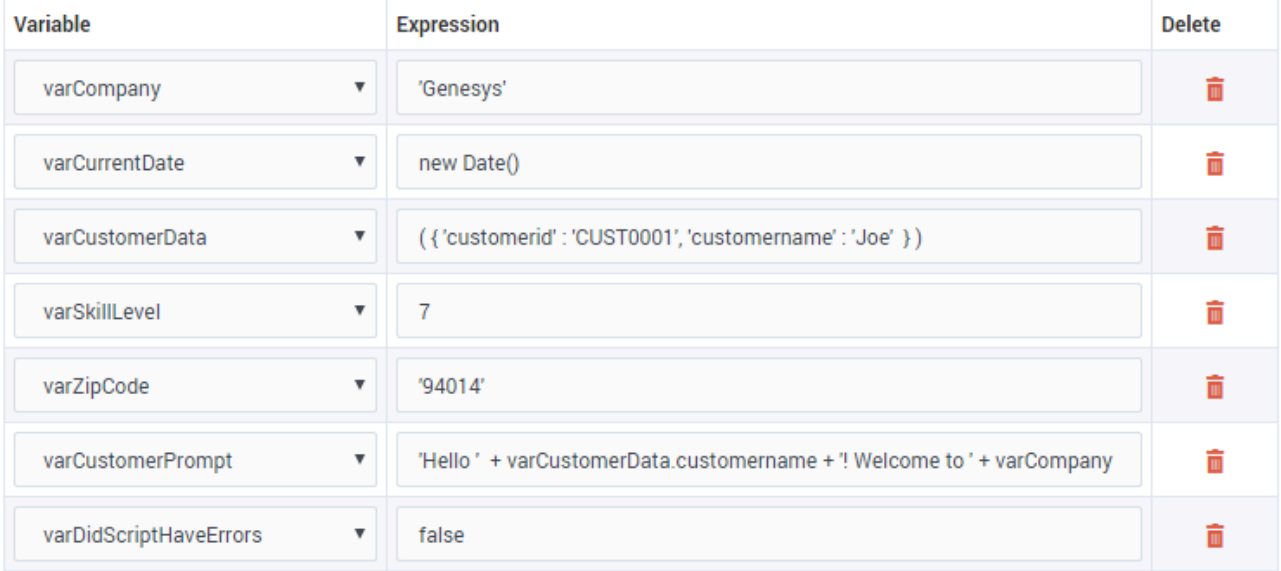

You must use single quotes (' ') when specifying string values, but you can assign numeric values without quotes. Note that the *varZipCode* above is a string data type (the single quotes tell JavaScript to treat it as a string), but it contains only numbers. It's important to remember that JavaScript treats string and numeric data types differently. For example,  $1 + 2 = 3$ , but '1' + 2 = '12'.

JSON data (for example, *varCustomerData*) is typically retrieved from an external data source, but you can also form a JSON string in the application. JSON strings must be enclosed in brackets ( ) and should follow the rules and syntax for JSON strings as defined by JavaScript. Note also that variables can easily be used to form part of the JSON string (as represented by *varCustIDFromCRM*, in the example shown below).

The *varCustomerPrompt* above shows a simple string expression, with the different string segments linked together by a **+**. If used in a **Play Message** block, it will play "Hello Joe! Welcome to Genesys." It accesses a property of the *varCustomerData* object using the "." notation and combines it with the welcome message.

#### Important

Although the terms ECMAScript and JavaScript are used interchangeably throughout this Help, Designer technically supports ECMAScript and does not support JavaScript functions that are typically used for web-browser based applications, such as pop-up windows, alerts, and so on.

Here is another example of how you could build a JSON expression. It contains mostly hard-coded strings, but also uses a variable to form part of the JSON string:

#### **Properties - Prepare JSON**

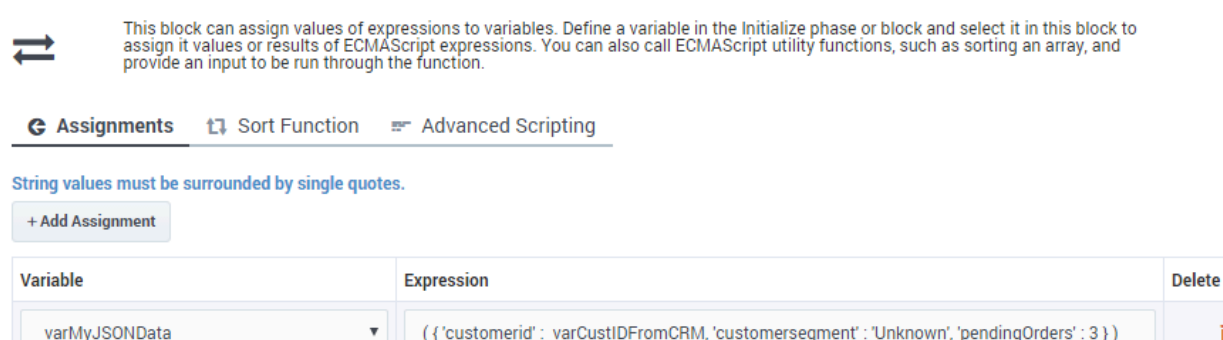

#### <span id="page-13-0"></span>Example 2: Advanced Scripting

If your application requires you to go beyond simple assignments and use JavaScript constructs like loops or multiple nested conditions, you can use the **Advanced Scripting** tab, which allows you to compose valid ECMAScript or JavaScript.

#### Important

Advanced Scripting is an optional feature and might not be enabled on your system. To enable this functionality, contact Genesys.

To use this feature, you need a basic level of familiarity and understanding of ECMAScript syntax and rules. Any errors in the script can cause erratic behavior, so test your changes to make sure that your script works correctly.

#### Warning

Use caution! Designer can check your script for syntax errors, but cannot validate it nor check for runtime errors that might occur when the script runs during a call.

In this example, the script sets the variable *varOrdersPrompt* to "3 Laptop bags, 2 Phone chargers, 1 Super rare fish". Here's how it works:

The sample script below first initializes JSON data in varOrderDetails so that it becomes an array of three JSON objects. Each JSON object has properties — item, quantity, backordered. The script then proceeds to loop through orders and forms a string to play back to the caller to notify them of their order status.

Note that this script uses variables in two scopes:

- A scope exclusive or local to this script itself ("i"). This variable remains available only while this script runs, and then it disappears.
- Top level variables that were defined in the **Initialize** phase these remain available throughout this application flow, but not in any modules this application calls (such as varOrdersPrompt).

#### **Properties - Prepare order details**

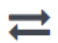

This block can assign values of expressions to variables. Define a variable in the Initialize phase or block and select it in this block to<br>assign it values or results of ECMAScript expressions. You can also call ECMAScrip provide an input to be run through the function.

G Assignments to Sort Function **EF** Advanced Scripting

Write your ECMAScript here. Be careful - don't burn yourself!

```
1 //assume this data was retrieved from an external system using HTTP REST
     1 y/assume this data was retrieved from an external system using mile kc<br>
2 y varOderDetails = [<br>
3 { "item" : "Laptop bag", quantity : 3, backordered : false },<br>
4 { "item" : "Phone charger", quantity : 2, backordered : f
     6 - 1;8 var i; // a local variable that exists only in this script<br>9 varOrdersPrompt = ""; // use a variable defined in Initialize phase
    10
   11 \cdot for ( i = 0; i < varOrderDetails.length; ++i ) {
                // 3 laptop bags .... give a space between quantity and item name
    12war OrdersPrompt += varOrderDetails[ i ],quantity + '' + varOrderDetails[ i ].item;<br>// its odd to hear 2 of phone charger (not chargers) - lets fix that
    13\,1415
                varOrderSProperty += varOrderDetails[ i ].quantity > 1 ? 's' : '';
    16
                if ( i \leftarrow var0rderDetails.length - 1 ) {
    17 -varOrdersPrompt += ', '; // add a comma to give TTS a short pause
    18
    19
                Ĩ.
    20 }
Store the outcome of the advanced scripting evaluation in this variable
   varDidScriptHaveErrors
```
The variable will be set to false if an error is thrown during advanced script evaluation, and true otherwise.